### Application Note

**Basics** AP-ORI04

### How to deal with noisy signal

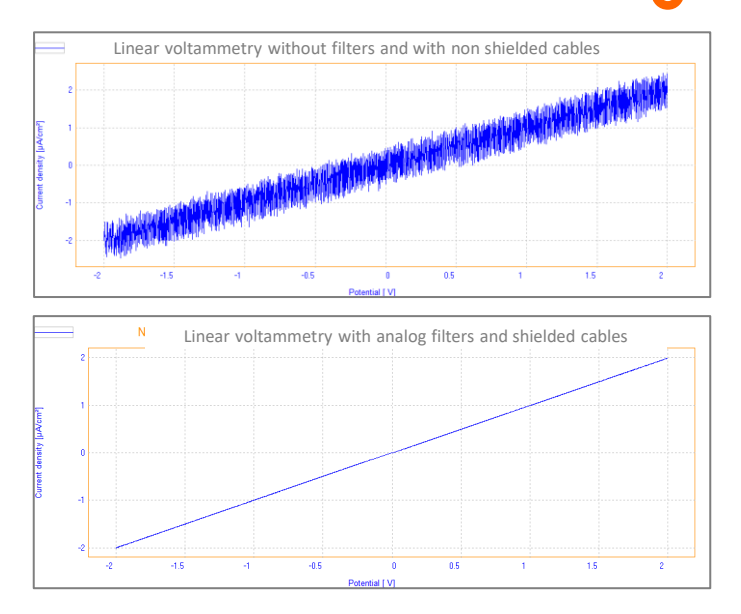

This Application Note describes what is the noisy signal and how to avoid it.

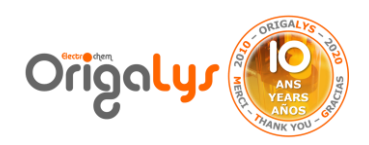

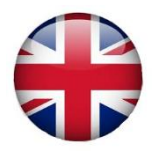

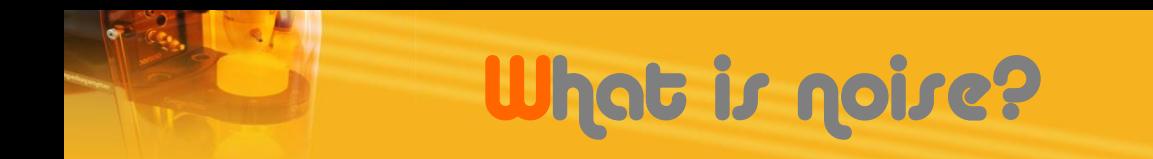

Noise is undesired peak, noise disturbs, swamps and masks a signal being measured. Signal levels are increased in order to measure something stable. Noise can come from various electrical or electronic sources:

- ✓ **Computers**: it has Switched mode power supplies, it creates the most magnetic interference.
- ✓ **Electromagnetic field**: waves from network generate noise, such as Power lines and domestic current: 50 Hz (or 60 Hz in the USA) .

**All of these sources are picked up by the experiment and mainly by long cell cable runs.** A high impedance reference cable is particularly susceptible. Moreover, in case of non shielded cables, longer the cable is, higher the picking of noise could be.

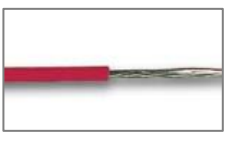

**Non shielded**

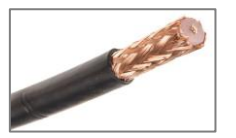

**Shielded**

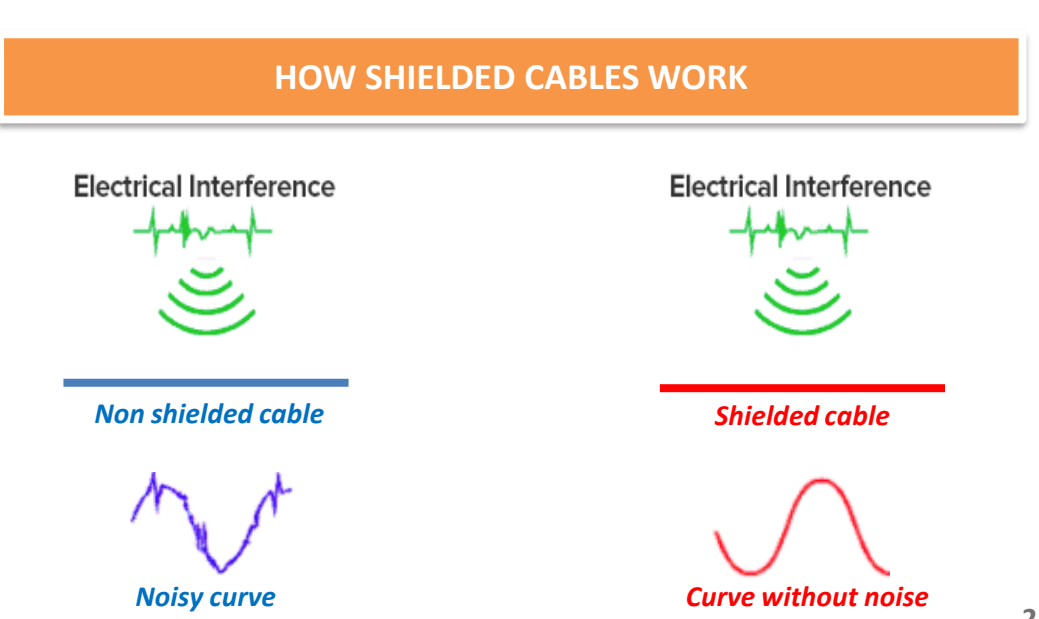

### What is noise?

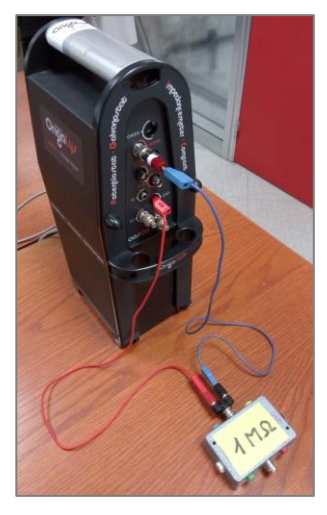

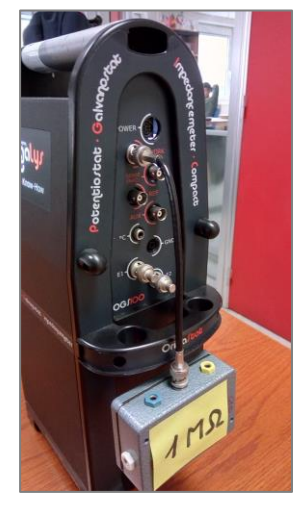

#### **#1 Blue curve #2 Red curve**

#### **EXAMPLE: IMPACT OF CABLES**

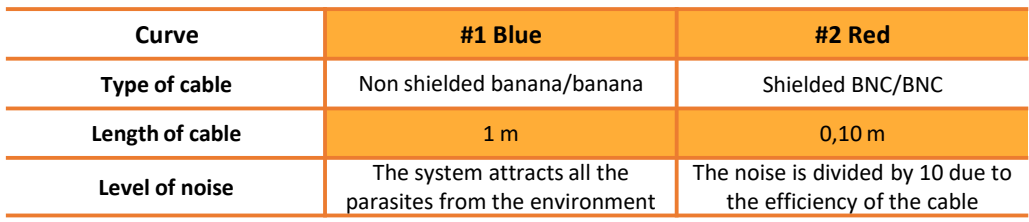

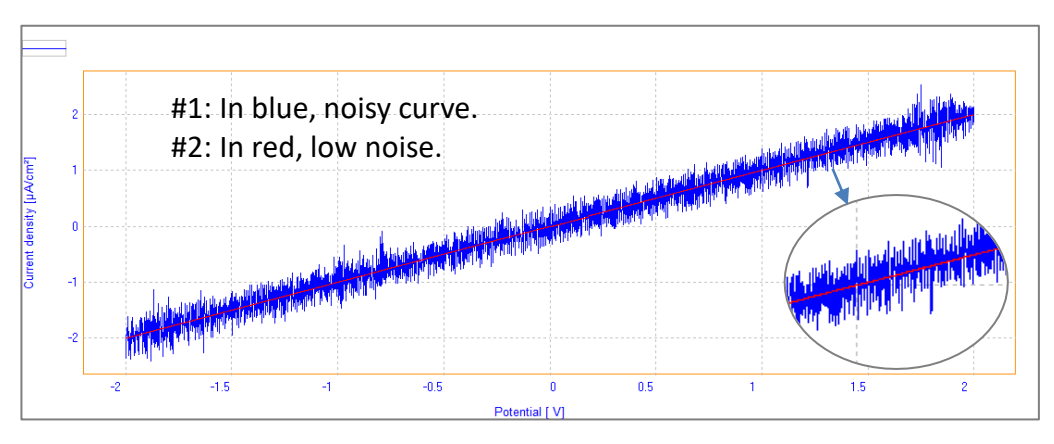

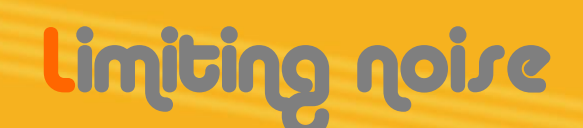

A noisy signal is undesired, but reflects real environment conditions. At any time, the instrument will measure it. Knowing the source of the noise will help limiting it, if necessary. For instance, if the noise is coming from any electrical devices, it's clearly an unwanted parasite.

But, if the noise is coming from the experiment itself, it is very important to measure it. In this case, limiting it could be counterproductive.

#### **TOOLS TO LIMIT NOISE**

That's why, OrigaLys recommends to follow some easy tools to limit noise from undesired parasites:

✓ **Shielding**: both instrument, cable and around the cell. For low current application, a Faraday cage is necessary to protect the cell from environmental parasites.

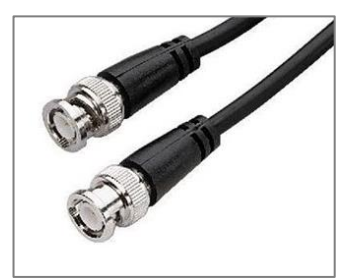

**Shielded BNC plug Shielded UHF plug**

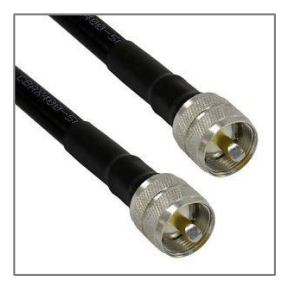

 $\checkmark$  **Positioning**: place the instrument and cell away from high noise sources. Plug the instrument into a different mains socket than used by noisy appliances. Be careful with the Working Electrode, if the pin is too big, it could attract more parasites.

# Limiting noise

- ✓ **Grouping**: group each wire of an electrode cable together, so if a cable experiences any noise, the noise will be present on all wires of the same cable and will cancel out.
- ✓ **Short cable**: in case of non shielded cables, shorter the cable is, lower the noise will be.
- ✓ **Power cable**: verify the well connectivity of the power cord. If the mass is not balanced, the system will be floating and so attract parasites.

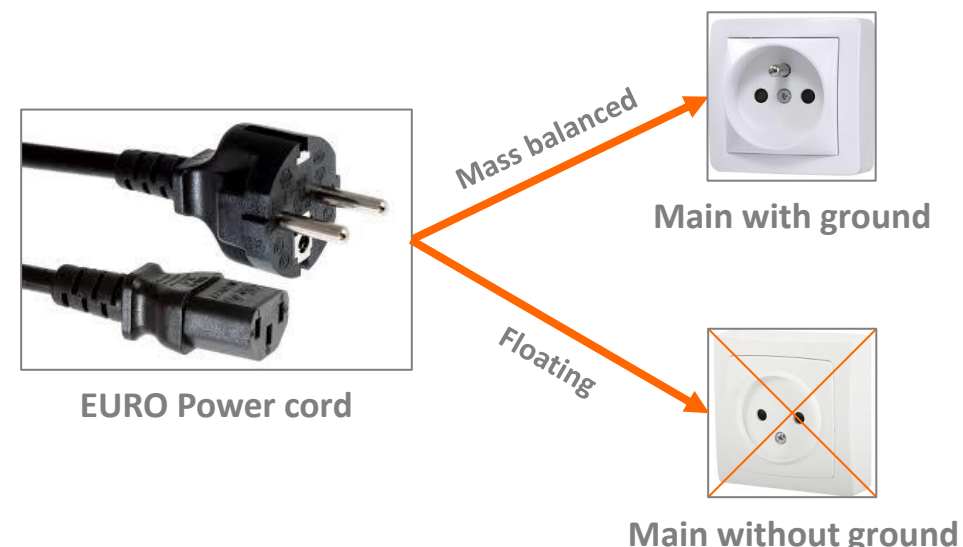

✓ **Ground**: according to the device, check the ground connection. Indeed, the ground could be balanced by the power cord and/or the PC connection. For main connectivity, see above. For PC connection, check the power cord of the desktop. If possible, avoid using laptop on battery or laptop without ground facility.

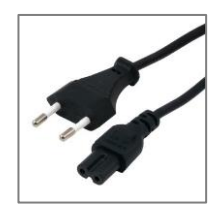

*This power cord is without ground. The PC connected to the main, by this way, is not mass balanced so does a floating instrument connected to this PC.*

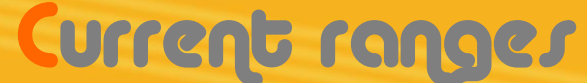

Understanding that a noisy signal is unwanted and not suitable for publications or presentations. With its software OrigaMaster 5 and OrigaViewer, OrigaLys allows you to reduce the noise and get a good curve shape.

To proceed, you can choose from treatments during the experiment or/and after it:

#### **TOOLS TO LIMIT NOISE WITH ORIGALYS PC SOFTWARE**

✓ **Current range**: fixing the current ranges according to the level of current of the experiment brings a better resolution and so a lower noise. Most of the time, the Auto current is suitable. Verify the level of both signal and noise; does it corresponds to 0.1% of signal or 10% or more?

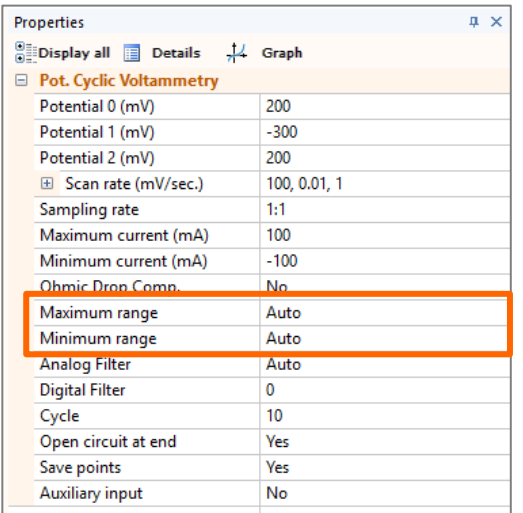

**Properties**  $4 \times$  $\frac{1}{2}$  Graph  $\frac{1}{\sqrt{2}}$ i:Display all  $\frac{1}{\sqrt{2}}$  Details □ Pot. Cyclic Voltammetry Potential 0 (mV) 200  $-300$ Potential 1 (mV) 200 Potential 2 (mV) **E** Scan rate (mV/sec.) 100, 0.01, 1  $1:1$ Sampling rate Maximum current (mA) 100  $-100$ Minimum current (mA) **No Ohmic Drop Comp.**  $500 \mu A$ Maximum range  $500 \mu A$ Minimum range **Analog Filter** Auto **Digital Filter**  $\bf{0}$ Cycle 10 Open circuit at end Yes Save points Yes Auxiliary input No

**Auto current range** *For OrigaFlex OGF500* **500 µA current range** *For OrigaFlex OGF500*

### Current ranges

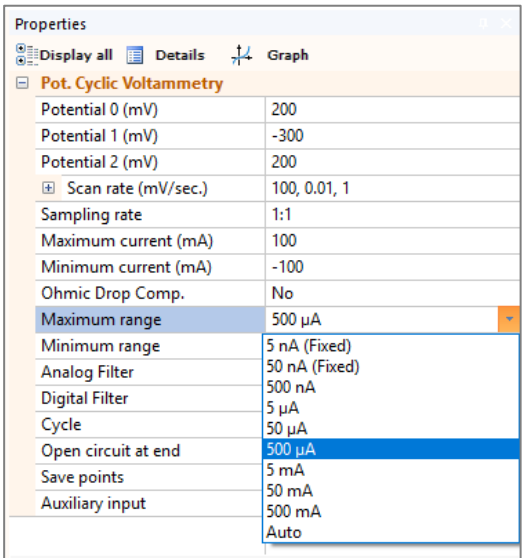

#### **According to the model, you get different current ranges. Indeed, each device has its own ranges.**

*See below the full list of current ranges*

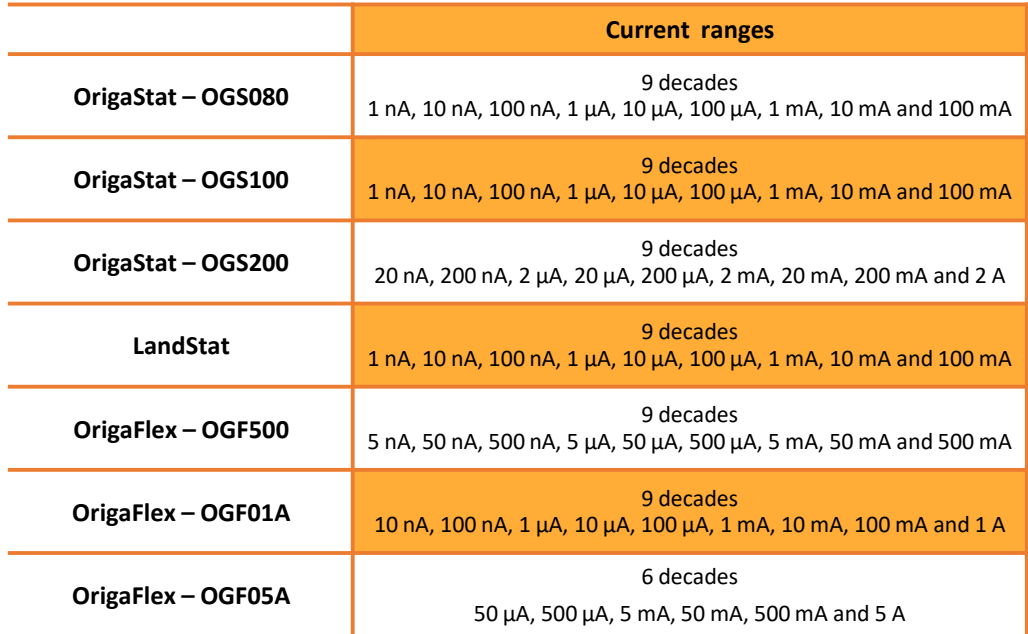

## Analog filters

Fixing the current range is a good way to reduce the noise and use the best resolution, but it's only a step. The analog filter is the most efficient option to reduce the noise and get a smooth curve. With our software, this data is expressed in seconds (sec.).

#### **TOOLS TO LIMIT NOISE WITH ORIGALYS PC SOFTWARE**

✓ **Analog filters**: the value of the automatic filter, on the measurements of Potential and Current is set according to the measurement period (also called step duration or dt).

| Properties                            | $\sqrt{u} \times$ | <b>Properties</b>                                |
|---------------------------------------|-------------------|--------------------------------------------------|
| Display all <b>El</b> Details H Graph |                   | $\Box$ : Display all $\Box$ Details $\Box$ Graph |
| <b>Pot. Cyclic Voltammetry</b><br>Θ.  |                   | $\Box$ Pot. Cyclic Voltammetry                   |
| Potential 0 (mV)                      | 200               | 200<br>Potential 0 (mV)                          |
| Potential 1 (mV)                      | $-300$            | $-300$<br>Potential 1 (mV)                       |
| Potential 2 (mV)                      | 200               | 200<br>Potential 2 (mV)                          |
| <b>E</b> Scan rate (mV/sec.)          | 100, 0.01, 1      | 100, 0.01, 1<br>$\boxplus$ Scan rate (mV/sec.)   |
| Sampling rate                         | 1:1               | Sampling rate<br>1:1                             |
| Maximum current (mA)                  | 100               | 100<br>Maximum current (mA)                      |
| Minimum current (mA)                  | $-100$            | $-100$<br>Minimum current (mA)                   |
| Ohmic Drop Comp.                      | No                | No<br>Ohmic Drop Comp.                           |
| Maximum range                         | Auto              | $500 \mu A$<br>Maximum range                     |
| Minimum range                         | Auto              | $500 \mu A$<br>Minimum range                     |
| <b>Analog Filter</b>                  | Auto              | <b>Analog Filter</b><br>10 msec.                 |
| <b>Digital Filter</b>                 | 0                 | <b>Digital Filter</b><br>0                       |
| Cycle                                 | 10                | 10<br>Cycle                                      |
| Open circuit at end                   | Yes               | Open circuit at end<br>Yes                       |
| Save points                           | Yes               | Save points<br>Yes                               |
| Auxiliary input                       | No                | Auxiliary input<br>No                            |
|                                       |                   |                                                  |

**Analog filter = Auto Analog filter = 10 msec.**

#### **Available filters in sec.:**

1 µsec, 10 µsec, 100 µsec, 1 msec, 10 msec, 100 msec & 1 sec. **Equivalence in Hz:**

1 MHz, 100 kHz, 10 kHz, 1 kHz, 100 Hz, 10 Hz & 1 Hz.

 $\overline{u} \times$ 

# Analog filters

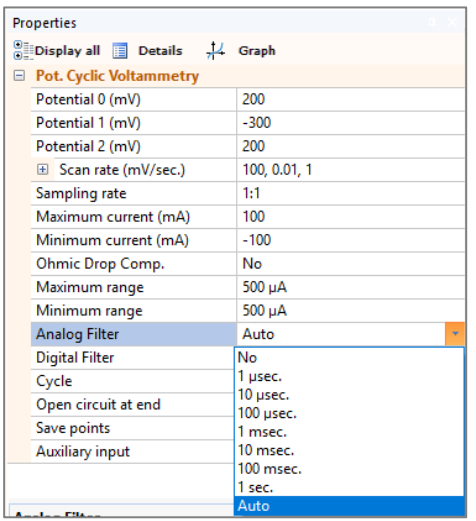

- 1. Select the level of Analog filter: No filter, Auto filter or a manual filter.
- 2. Check the Step Duration in the scan rate section. The filter has to be lower than the step duration. For instance: if  $dt = 11$  ms, then filter  $= 1$  ms.
- 3. Run a first experiment
- 4. Adapt the filter if necessary. A too strong filter totally changes the curve shape.

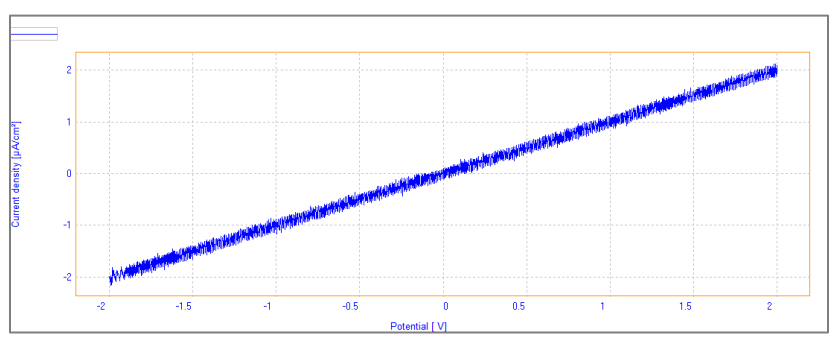

**Pot. Linear voltammetry without Analog filter**

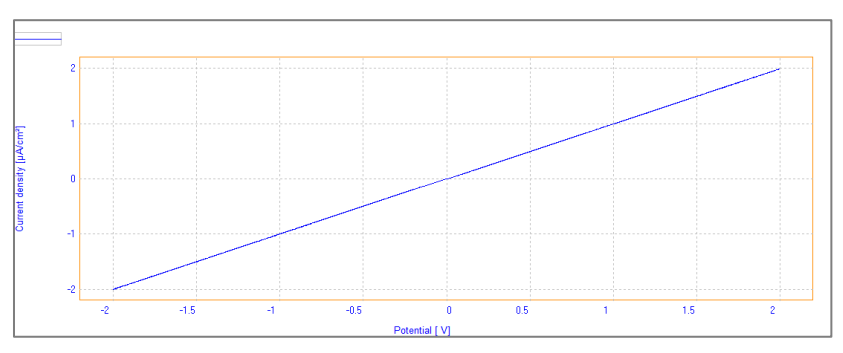

**Pot. Linear voltammetry with AUTO Analog filter**

#### In case the Analog filter is not enough, Origalys provides another type of filter: a digital one, from the PC Software. This option may be performed during the measurement (on real time) and/or after the experiment (post-treatment). The system is performing a smoothing, according to a value from 0 to 20.

Digital filters

#### **TOOLS TO LIMIT NOISE WITH ORIGALYS PC SOFTWARE**

✓ **Digital filters**: the software uses a mathematical process based on the formula:

#### $N = 2 n$  (Digital Filter) + 1

Value i (see the figure below) is replaced by the average of the  $2n + 1$  values with a coefficient of n-j for each value i $\pm$ j value (j is an integer between 1 and n). The first n points and last n points of a curve can therefore not be replaced by their average.

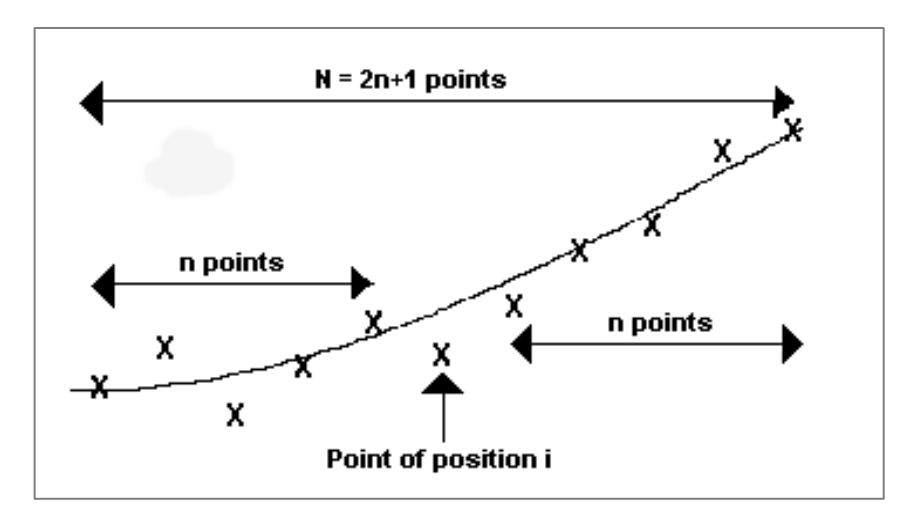

# Digital filters

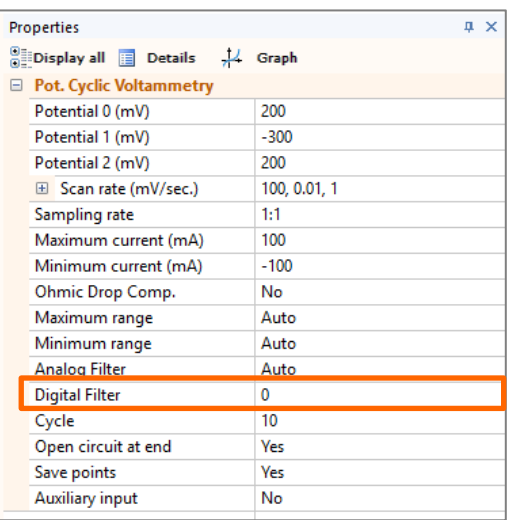

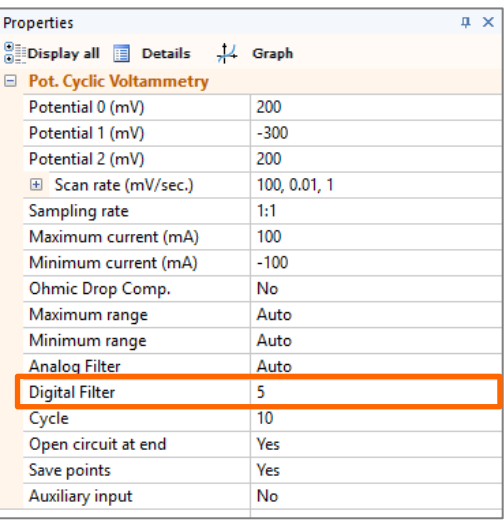

### **Digital filter = 0 = No Digital filter = 5**

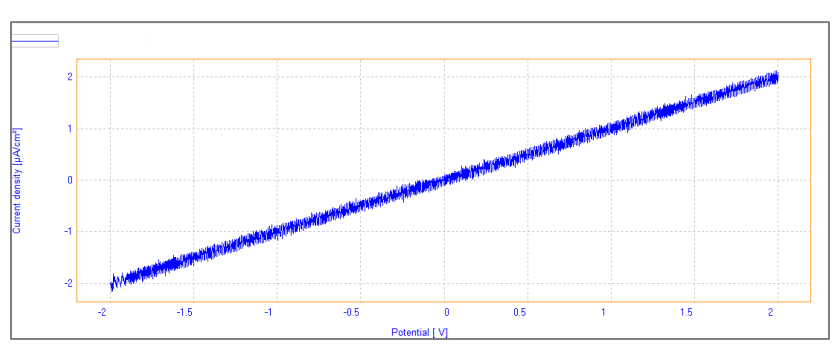

#### **Pot. Linear voltammetry without Digital filter**

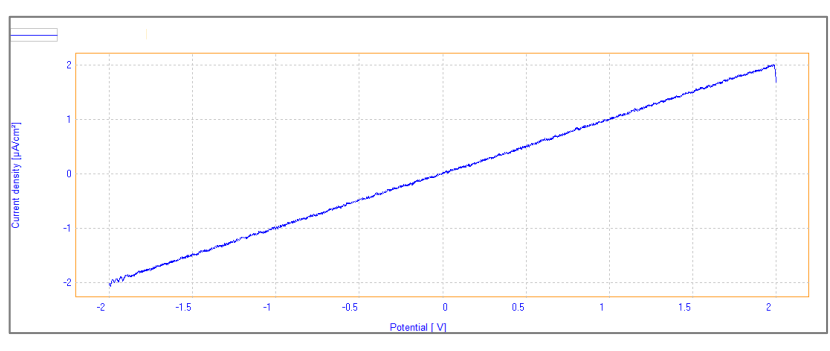

**Same curve with a Digital filter = 10 (medium)**

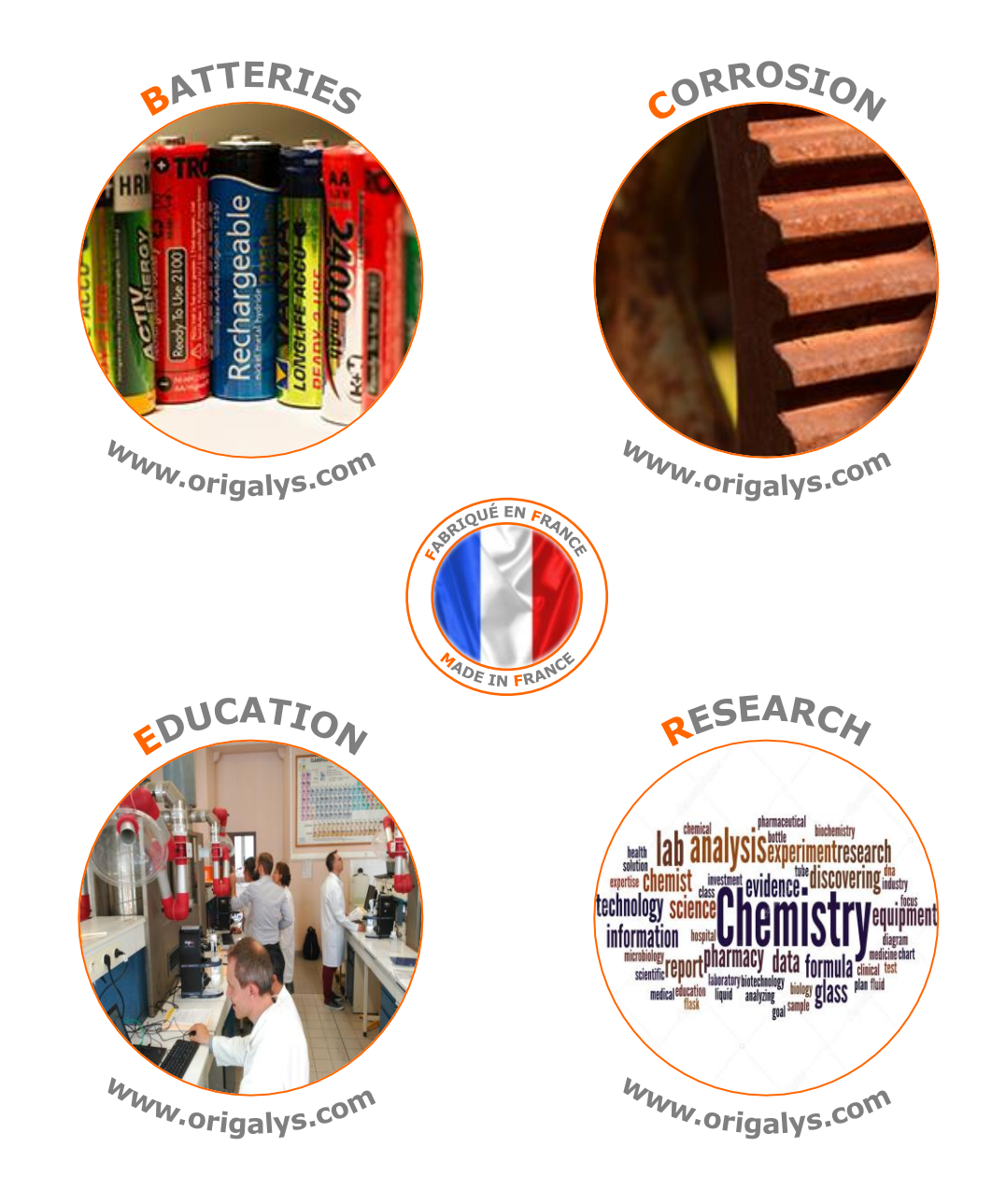

Subject to change<br>11-02-2019

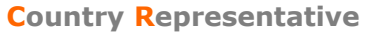

#### **OrigaLys ElectroChem SAS**

12 **[contact@origalys.com](mailto:contact@origalys.com) Les Verchères 2 62A, avenue de l'Europe 69140 RILLIEUX-la-PAPE FRANCE +33 (0)9 54 17 56 03 +33 (0)9 59 17 56 03**